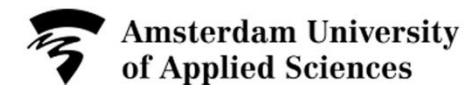

# **Amsterdam University of Applied Sciences**

# **Learning with Interactive Virtual Math in the classroom**

Palha, Sonia; Koopman, Stephan

[Link to publication](https://research.hva.nl/en/publications/learning-with-interactive-virtual-math-in-the-classroom(17b929e6-ade3-4fd5-9804-260fe423c0d7).html)

Citation for published version (APA):

Palha, S., & Koopman, S. (2017). Learning with Interactive Virtual Math in the classroom. Poster session presented at ICMT13 (13th International Conference on Technology in Mathematics Teaching), Lyon, France.

### **General rights**

It is not permitted to download or to forward/distribute the text or part of it without the consent of the author(s) and/or copyright holder(s), other than for strictly personal, individual use, unless the work is under an open content license (like Creative Commons).

### **Disclaimer/Complaints regulations**

If you believe that digital publication of certain material infringes any of your rights or (privacy) interests, please let the Library know, stating your reasons. In case of a legitimate complaint, the Library will make the material inaccessible and/or remove it from the website. Please contact the library: http://www.hva.nl/bibliotheek/contact/contactformulier/contact.html, or send a letter to: University Library (Library of the University of Amsterdam and Amsterdam University of Applied Sciences), Secretariat, Singel 425, 1012 WP Amsterdam, The Netherlands. You will be contacted as soon as possible.

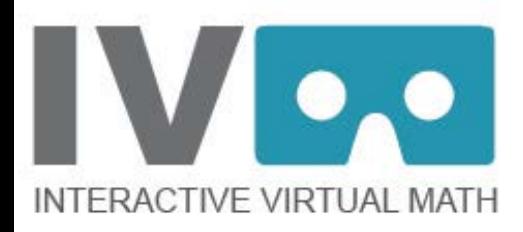

# **Learning with Interactive Virtual Math: an exploratory study in the classroom**

Sonia Palha s.abrantes.garcez.palha@hva.nl Stephan Koopman s.a.h.koopman@hva.nl

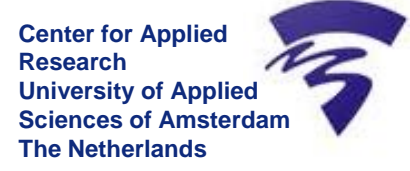

Fig. from up to down: selfconstruction, help interactive animation, reward, logbook

www.virtualmath.hva.nl

# **Study**

### **Aim and Research Questions**

Interactive Virtual Math is a digital tool for learning graphs from dynamical events at high school (14-17 years old students) and to explore the use of new technologies in classroom. The project started in 2016 as a proof of concept in which a prototype tool was developed and tried out (Palha and Koopman, 2016). The aim of this study is to explore the use of the prototype version in the classroom.

• How did the students experience and learned about graphical representations with the prototype-tool? • How did the teachers integrate the tool, and in particular, the logbook in their lessons and used it in the classroom?

### **Theorethical background**

Conventional curricula have not been effective in learning to construct graphs by dynamical events (Carlson, Larsen, & Lesh, 2003). Learners should be helped to focus on quantities and generalizations about relationships, connections between situations, and dynamic phenomena (Thompson, 2011; Ellis, 2007). Digital tools can be valuable to achieve these aims. Tools that include Educational Data Mining (or learning analytics) also have the possibility to generate new understandings of how students learn and how to adapt our environments to those new understandings (Berland, Baker, & Blikstein, 2014).

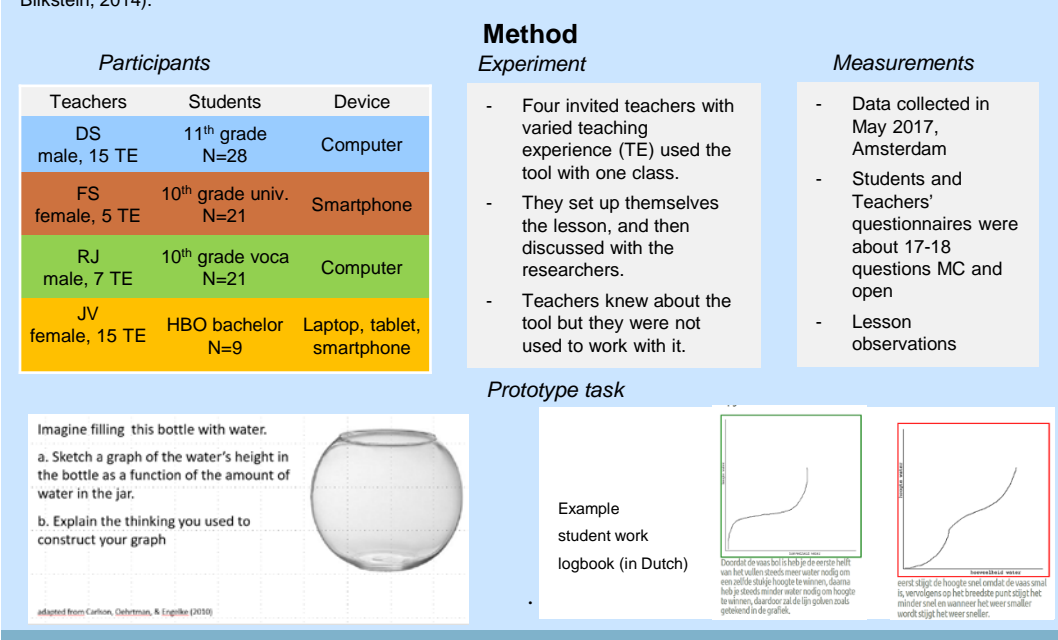

# **Tool Features**

### **Students' visualization of dynamic events**

### *Self-construction*

Students must draw a graph that describes the relationship between two variables in the dynamic event and explain it in words

### *Comparison*

The student gets a second assignment with a cylinder-bottle and can compare the graphs and explanations of the two situations

### *Help 3D animation*

The student visualizes the increasing height of the water in the bowl

### *Help interactive animation*

The student connects the graphical representation to the context representation. A Cartesian coordinate system in the plane and the bowl appear next to each other.

### *Flow*

The student can go through the tool at his own pace and several times. He select help

*Reward*

The student gets the corresponding form of the bowl

*Logbook for teachers*

The logbook allows teachers to get real-time assessment on the classroom and individual progress of the students.

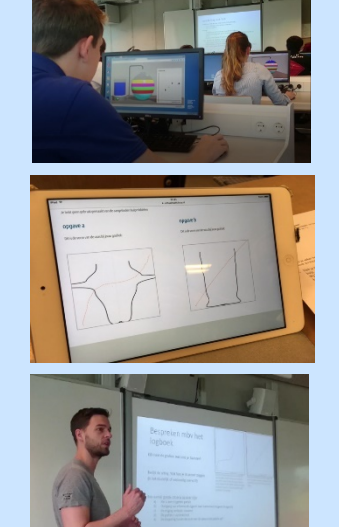

# **FINDINGS**

# **Students self-reported learning Teachers'use of the logbook Usability in the classroom**

*Teachers' goals and instruction for a lesson with IVM*

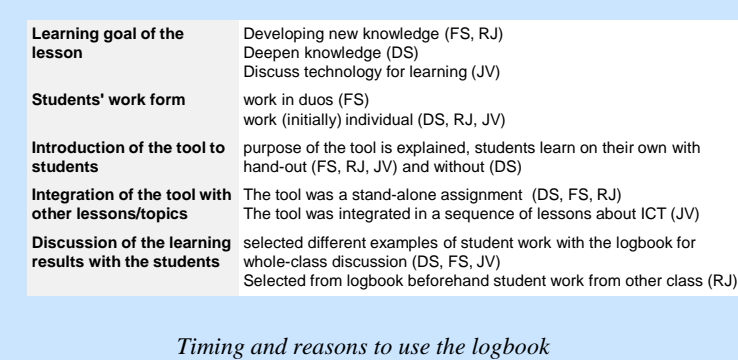

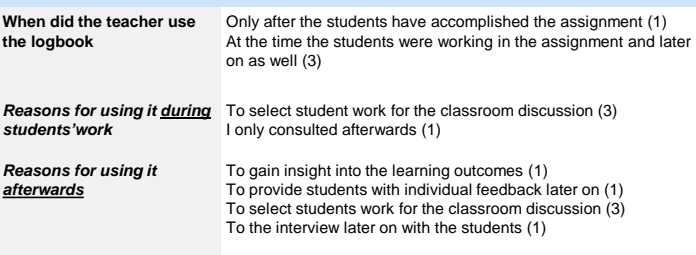

*Teachers'self-reported experience with the tool in the classroom*

**DS**: For 11th grade math B might be too simple but the students worked well and there was still room and need for discussion. Students have gone through the tool several times. The tool invites for discussion with classmates. It is difficult to get a global impression of the students' work as a teacher.

**RJ**: The students liked to work with the tool. It was challenging and broader. Some students are not used to think independently and they didn't respond seriously to the tool

**FS**: Students were all busy and interested in the tool. The drawing went quite well on the screen. Many graphs, which were good, were not considered correct by the tool **JV:** It was nice to see the students with the tool and interesting to discuss it with

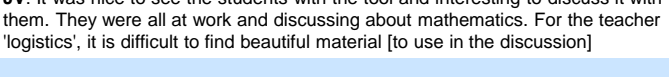

*How independent did you go through the application?*

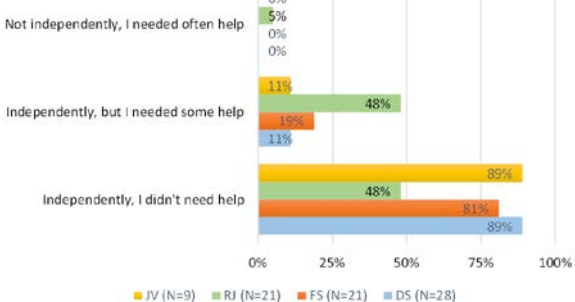

### *Tool features for which help was needed*

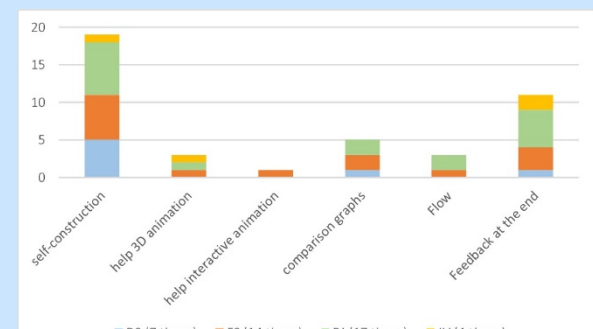

DS (7 times) FS (14 times) RJ (17 times) JV (4 times)

## *Features of the tool that need to be improved*

- **Tool environment and features**
- The tool must scan graphs more accurately, so that well-drawn graphs are considered correct
- By the help-buttons it is not clear how they can be helpfull The water falling in 3D takes too lang; it should be possible to stop
- it or accelerate it It should be possible to go through the tool again without having to

### start login **Logboek**

- The selection of studentwork must be easy and fast (e.g. overview of all graphs in one screen)
- **Examples** Possibility for teachers to select their own students **Examples** Possibility to see the shape of the bottle

**Development team** (AUAS & UvA)

### **References**

Berland, M., Baker, R. S., & Blikstein, P. (2014). Educational data mining and learning analytics: Applications to constructionist research. Technology, Knowledge and Learning, 19(1-2), 205-220. Carlson, M., Larsen, S., & Lesh, R. (2003). Integrating a models and modeling perspective with existing research and practice. Beyond constructivism: Models and modeling perspectives on mathematics problem solving, learning, and teaching, 465-478..

[Palha, S., & Koopman, S. \(2016\). Interactive Virtual Math: a tool to support self-construction graphs by dynamical relations. Proceedings of CERME10.HAL archives website: https://hal.archives-](https://hal.archives-ouvertes.fr/)

ouvertes.fr/ Thompson, P. W. (2011). Quantitative reasoning and mathematical modeling. In L. L. Hatfield, S. Chamberlain & S. Belbase (Eds.), New perspectives for collaborative research in mathematics<br>education. WISDOMe Mongraphs (Vol.

Developers (UvA): Ernst-Jan Verhoeven - Tom Kuipers - Maarten Veerman - Jaap Tuyp – Audio/Visual specialist (UvA): Renee Cornelissen – Interaction designer(UvA): Fleur van Keimpema. Srum maste (UvA)r: Pierre Bocande. Researchers and product owners (AUAS) Sonia Palha and Stephan Koopman

### It helped me. Because of the tool I understand it bette 0% It has not contributed; I still do not 24% understand 5% It has not added anything; I already 19%

25%

50%

75%

100%

*Has the tool contributed to your understanding of graphs?*

 $\blacksquare$  JV (N=9)  $\blacksquare$  RJ (N=21)  $\blacksquare$  FS (N=21)  $\blacksquare$  DS (N=28)

*Tool features that students found to help them most* 

 $0\%$ 

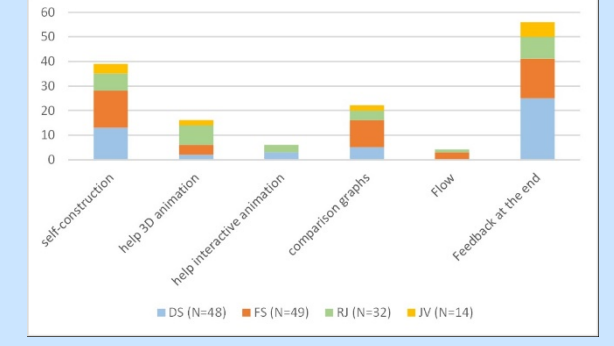

### *How the tool helped to construct or improve the graph by the bottle assignment*

a) tool helped to construct the graph (I have no idea) b) tool helped to improve the graph (I have a vage idea) □c) tool helped to correct graph (I know how but I had a mistake)

ad) It didn't help (I knew it already)

e) It didn't help (I still don't understand)

understood

# ■f) othe

**More results …**